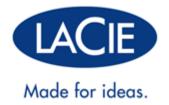

# **LACIE USB KEYS: USER MANUAL**

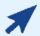

# **CLICK HERE TO ACCESS AN ONLINE VERSION**

of this document. Online User Manuals feature up-to-date content, expandable illustrations, easier navigation, and search capability.

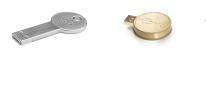

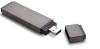

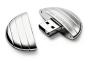

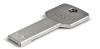

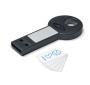

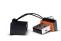

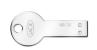

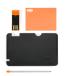

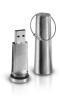

# INTRODUCTION

Thank you for purchasing a LaCie Key. Your USB Key is designed with both practicality and fun in mind. Featuring a generous storage capacity in a small package, you can carry your data easily to and from any computer. No matter where you go, your LaCie Key is easy to use and compatible with all modern computers.

## LACIE USB KEYS USER MANUAL

This User Manual will guide you through the easy installation of your LaCie Key. If you encounter problems, please confirm that all the installation steps have been followed and consult <u>Getting Help</u>.

# LACIE USB KEYS BUNDLED SOFTWARE AND WUALA ONLINE STORAGE

LaCie provides complementary software bundles that enhance your USB Key experience:

- **Genie Timeline:** (Windows only) Avoid the risk of losing your most important files by using this intuitive backup software. Genie Timeline gives you options for selective and automatic backups.
- **Intego Backup Assistant:** (Mac OS X only) Avoid the risk of losing your most important files by using this intuitive backup software. Intego Backup Assistant gives you options for selective and automatic backups.
- LaCie PC/Mac Lock: Use your LaCie Key to keep your computer secure. LaCie PC/Mac Lock gives you access to your PC or Mac each time the USB Key is plugged into the computer. When you eject and unplug the USB Key, your computer is automatically locked against unauthorized access.
- LaCie Private-Public: Create a volume that is meant for your eyes alone. Using LaCie Private-Public's military-grade 256-AES encryption, you can store your most critical data without fear of prying eyes.
- **Wuala (4GB):** Your LaCie USB Key gives you added value with 4GB of cloud storage on LaCie's secure online storage service, Wuala. Follow the easy directions at <a href="http://www.wuala.com/lacie">http://www.wuala.com/lacie</a> to enter your unique code to receive your 4GB of cloud storage.
- Wuala (1GB=1GB): Your LaCie USB Key gives you added value with LaCie's secure online storage service, Wuala. Follow the easy directions at <a href="http://www.wuala.com/lacie">http://www.wuala.com/lacie</a> to enter your unique code to receive cloud storage that is equal to the capacity of your device.

To see the software included with your LaCie USB Key, please click on the link with the name of your device. CooKey, CurrenKey, FastKey, Galet, and iamaKey

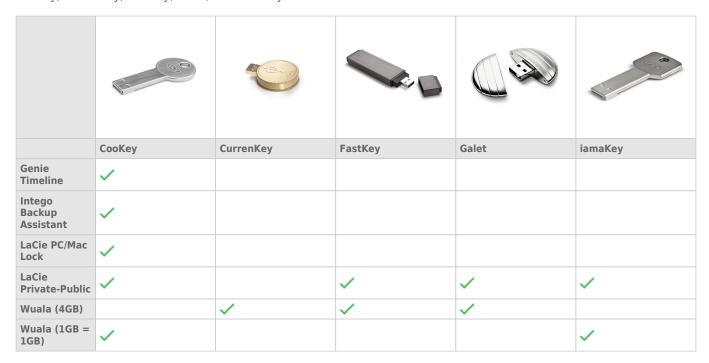

LabelKey, MosKeyto, Silver CooKey, WriteCard, and XtremKey

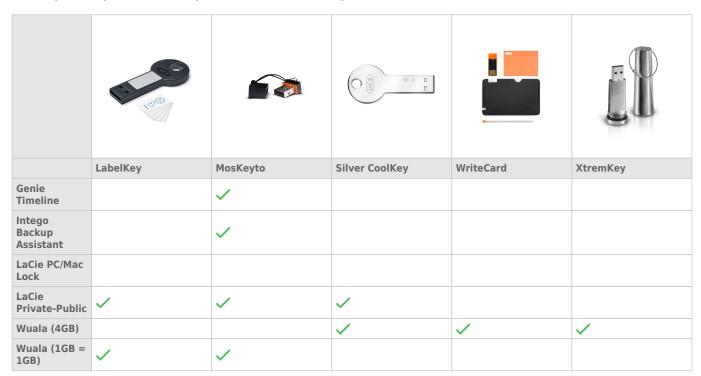

# Software Installation and Usage

Click on the link below for instructions on using the software that is bundled with your LaCie USB Key:

- Intego Backup Assistant
- LaCie PC/Mac Lock
- LaCie Private-Public
- Wuala 4GB

# MINIMUM SYSTEM REQUIREMENTS

- A computer with a USB port
- Windows: Latest version of Windows XP, Vista, or 7
- Mac: Latest version of OS X 10.5, 10.6, or 10.7 (See <u>LaCie Software Compatibility with Mac OS X Lion</u> regarding LaCie software and Mac OS X 10.7)
- Minimum free disk space: 600MB recommended
- High-speed Internet for Wuala online storage

#### **Technical note on USB speeds:**

**USB 3.0:** LaCie USB 3.0 Keys must be plugged into compatible USB 3.0 ports to take advantage of faster data transfer rates. When plugged into a USB 2.0 port, LaCie USB 3.0 Keys will transfer data at USB 2.0 rates.

**USB 2.0:** For Hi-Speed transfer rates, plug your LaCie USB 2.0 Key into a USB 2.0 port. Please note that LaCie USB 2.0 Keys are limited to USB 2.0 transfer rates when plugged into a USB 3.0 port. You can plug a USB 2.0 Key into a USB 1.1 or Legacy port but transfer rates will adhere to USB 1.1 or Legacy speeds.

# **INTERFACE**

# HI-SPEED USB 2.0

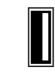

USB 2.0 Key

Since its release in 2000, USB 2.0 has provided the necessary bandwidth to support electronic and computer peripheral devices, including hard drives, CD/DVD drives, and digital cameras. Data transfer rates can reach up to 480 Megabits per second (Mb/s).

The USB 2.0 standard requires native USB 2.0 cables and connectors to achieve Hi-Speed transfer rates. Please note that USB 2.0 cables and connectors are compatible with the USB 1.1 interface, an older and much slower iteration of the USB serial standard. USB 1.1 was released in 1998 with transfer rates of up to 12 Mb/s.

# Plugging a USB 2.0 Device into USB 3.0 or USB 1.1/Legacy Interfaces

Your LaCie USB 2.0 Key is meant for use with a USB 2.0 interface. However, USB 2.0 keys are also compatible with other USB serial interfaces:

**USB 3.0 Port**. You may plug a USB 2.0 device into a USB 3.0 port to access or copy data. However, file transfer rates will not exceed USB 2.0 speeds.

**USB 1.1 or Legacy Port**. You may plug a USB 2.0 device into a USB 1.1 or Legacy port to access or copy data. However, file transfer rates are limited to USB 1.1 or Legacy speeds.

# SUPERSPEED USB 3.0

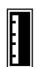

USB 3.0 Key connection

SuperSpeed USB 3.0 is the latest version of the USB standard, providing higher bandwidth and greater power economy.

Transfer rates for USB 3.0 can attain up to 5 Gigabits per second (Gb/s). Due to such high potential for reading and writing data, USB 3.0 is theoretically up to 10 times faster than its predecessor, USB 2.0. To allow for easier adaption to new technology, USB 3.0 portable key drives and USB 3.0 cables are built for backwards

| mpatibility. It is possible to connect them to USB 2.0 ports on a computer. Please note that transfer rates will ways adhere to the speed of the computer's USB connection type. |  |  |
|----------------------------------------------------------------------------------------------------|--|--|
|                                                                                                    |  |  |
|                                                                                                    |  |  |
|                                                                                                    |  |  |
|                                                                                                    |  |  |
|                                                                                                    |  |  |
|                                                                                                    |  |  |
|                                                                                                    |  |  |
|                                                                                                    |  |  |
|                                                                                                    |  |  |
|                                                                                                    |  |  |
|                                                                                                    |  |  |
|                                                                                                    |  |  |
|                                                                                                    |  |  |
|                                                                                                    |  |  |

# **CONNECTING YOUR LACIE USB KEY TO A COMPUTER**

LaCie USB Keys are easy Plug & Play storage devices. Locate the USB port on your computer and attach the LaCie Key.

Please note that most LaCie Keys are shipped as one full partition. You have the option to format a second, password-protected volume called **LA-PRIVATE** using LaCie Private-Public. The LA-PRIVATE partition provides AES 256 encryption to keep your most important data safe. If you do not have LaCie Private-Public, you may download it at Private-Public

## WINDOWS USERS

The USB Key volume will appear in **My Computer** (Windows XP) / **Computer** (Windows Vista/7). To begin saving data to the LaCie Key, you may copy and paste or drag and drop files to the volume.

### MAC

The USB Key volume should appear on the desktop. To begin saving data to the Key, you may copy and paste or drag and drop files to the volume.

# UNMOUNTING THE LACIE KEY SAFELY

When you wish to remove the LaCie Key from a computer, please do so according to the requirements of your operating system. Both Windows and Mac offer simple methods to eject storage peripherals without the risk of losing data or interrupting the system operation. See <u>Unmounting the LaCie Key</u> for further information.

# **UNMOUNTING THE LACIE KEY**

USB, FireWire, Thunderbolt, and eSATA external devices feature "plug & play" connectivity, which means that your LaCie storage can be connected and disconnected while the computer is running. To prevent failures, however, it is important to follow these steps when disconnecting your device.

# WINDOWS XP USERS

From the System Tray (located in the lower right-hand side of your screen), click the Eject icon (a small green arrow over a hardware image). A message will appear, listing the devices the Eject icon controls (it should say, "Safely remove..."). Click on the LaCie storage device in this prompt.

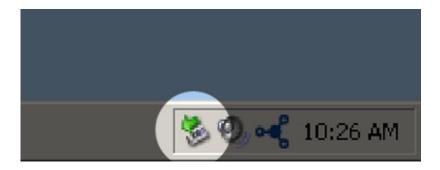

This message will appear: "Safe to Remove Hardware" (or similar). It is now safe to disconnect the device.

# WINDOWS VISTA & WINDOWS 7 USERS

From the System Tray (located in the lower right-hand side of your screen) click on the plug icon (note the white check mark inside a green circle).

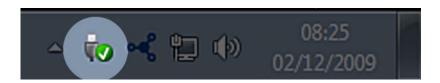

A message will appear, detailing the devices that may be safely unmounted.

Select **Eject** for the device you wish to unmount. A message will appear notifying you that it is safe to remove it.

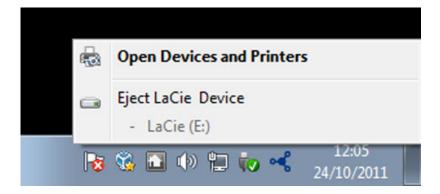

# **MAC USERS**

Drag the storage device icon to the Trash. (The icon pictured below is a generic USB device icon. Your LaCie storage may be represented by an icon that looks like the device itself.)

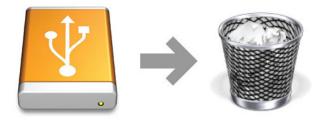

When the icon disappears from the desktop, the storage device can be disconnected.

# FORMATTING YOUR LACIE USB KEY

You may use Disk Management (Windows) or Disk Utility (Mac) to format and partition your LaCie USB Key. Please note that formatting any storage device will delete all of its data. Therefore, LaCie highly recommends copying all data stored on your LaCie USB Key before creating new partitions. Do not forget to copy the LaCie software utilities bundled with your USB Key.

**Important Info:** Formatting and partitioning your LaCie storage device will delete all data stored on the existing volumes. LaCie highly recommends copying all data before using a formatting utility.

### OPTIONAL FORMATTING AND PARTITIONING

Please read this section carefully before formatting and partitioning your LaCie storage device.

## ABOUT FILE SYSTEM FORMATS

#### Windows Users

**FAT 32:** FAT is an acronym for File Allocation Table, which dates back to the beginnings of DOS programming. Originally, FAT was only 16 bits, but after the second release of Windows 95 it was upgraded to 32 bits, hence the name FAT 32. In theory, FAT 32 volume sizes can range from less than 1MB all the way to 2TB.

It is the native file system of Windows 98 and Windows Me, and is supported by Windows 2000, Windows XP, Windows Vista, and Windows 7. When FAT 32 is used with Windows 2000, Windows XP, Windows Vista, and Windows 7 however, volume size is limited to 32GB (by the Windows partition utility, i.e. Disk Manager), and the individual file size is limited to 4GB.

**NTFS:** This acronym stands for New Technology File System, and it is the native file system for Windows NT, 2000, XP, Vista, and 7. NTFS offers several features that are not available with FAT 32: file compression, encryption, permissions, auditing, and mirroring drives. The minimum supported volume size for NTFS is 10MB with a maximum of 2TB when initialized in the MBR format. The more recent GPT format does not assign limits to file or partition sizes. Volumes created in NTFS are native read and write for Windows NT, 2000, XP, Vista, and 7. Earlier versions of Windows and Mac OS X 10.5 or higher may read and write to the NTFS partitions with the help of third-party drivers.

See the table below for a comparison of NTFS and FAT 32.

#### **Windows File System Formats**

#### **Use NTFS if:**

...you will be using the storage device only with Windows XP, Vista, and 7 since performance will be enhances when compared to FAT 32. This file system is compatible in read-only mode with Mac OS 10.3 and higher.

#### Use FAT32 if:

...you will be using your storage device with both Windows and Mac computers. Maximum single file size is limited to 4GB.

#### Mac Users

You may customize the storage device by reformatting and/or partitioning it with separate file system formats. For optimal performance in Mac OS environments, format and partition the storage device as one large Mac OS Extended volume.

**Mac OS Extended (HFS+):** Mac OS Extended refers to the file system used by Mac OS X. HFS+ represents an optimization of the older HFS file system by using hard disk space more efficiently. With HFS+, you are no longer limited by block size.

**MS-DOS File System (FAT 32):** This is the Microsoft file system, more typically known as FAT 32. Use FAT 32 if you are going to be sharing your LaCie storage device between Mac and Window computers.

See the table below for a comparison between HFS+ and FAT 32 (MS-DOS).

#### **Mac File System Formats**

#### Use HFS+ if:

...you will be using the storage device on Macs only. Performance will be enhances when compared to FAT 32. HFS+ is NOT compatible with Windows OS.

#### Use FAT32 if:

...you will be using your storage device with both Windows and Mac computers. Maximum single file size is limited to 4GB.

# FORMATTING INSTRUCTIONS

The steps listed below will help you to format and partition a storage device. For more information on choosing the optimal file format, refer to **About File System Formats**.

Caution: Formatting will erase everything on the storage device. LaCie highly recommends that you back up all data on your storage device before performing the steps below. LaCie is not responsible for any data lost due to formatting, partitioning, or using a LaCie storage device.

**Important Info:** Formatting the **LaCie** partition will delete the included User Manual and utilities. Please copy all data, including documentation and software from LaCie, before formatting your storage device. User Manuals and select software may also be downloaded from <a href="https://www.lacie.com/support/">www.lacie.com/support/</a>.

**Note:** Refer to your operating system's documentation for more information on reformatting and partitioning your storage device.

#### Windows Users

**Technical Note on volumes larger than 2TB:** *Windows XP 32-bit* - This version of Windows will not recognize volumes larger than 2TB; *Windows XP x64*, *Vista and 7* - All of these versions of Windows can recognize volumes greater than 2TB. However, disks must be converted to the GPT file system before partitions greater than 2TB can be created. To do this, go to Windows Disk Management and right-click on the disk. Select **Convert to GPT**. You may now create partitions greater than 2TB.

- 1. Make sure the storage device is connected to and mounted on the computer.
- 2. Right-click on **Computer** and choose **Manage**. From the Manage window select **Disk Management**.
- 3. From the list of storage devices in the middle of the Disk Management window, locate your LaCie device.
- 4. By default, a partition is already created on the device with LaCie software utilities. Follow your operating system instructions to reset the existing partition.
- 5. To create a new partition, select **New Simple Volume**. Follow the on-screen instructions when the New Simple Volume Wizard appears.

#### Mac Users

- 1. Make sure the storage device is connected to and mounted on the computer.
- 2. Select **Utilities** from the **Go** menu in the Finder menu bar.
- 3. In the Utilities folder, double-click **Disk Utility**.

Disk Utility will display the message **Select a disk, volume, or image**. All connected storage devices, partitions, or disk images will be displayed in this column. Storage devices in this column may have multiple listings. The top name is the name of the physical device's manufacturer, and includes the formatted capacity.

- 4. Select the storage device in the left-hand column.
- 5. Click the **Erase** tab.
- 6. Choose a format from the drop-down window. See **About File System Formats** for more information on choosing a file format.
- 7. Give the volume a name.
- 8. Click **Erase...** and confirm your selection in the popup window.

# **GETTING HELP**

If you are having problems with your LaCie product, consult the table below for a list of available resources.

| Order | Source                    | Description                                                                          | Location                                                                                                    |
|-------|---------------------------|--------------------------------------------------------------------------------------|----------------------------------------------------------------------------------------------------|
| 1     | Quick<br>Install<br>Guide | Concise steps to follow for getting your product up and running                      | Either a printed leaflet or accessory box and included in the product box, or download PDF from the product page |
| 2     | Support<br>Pages          | Includes interactive troubleshooting topics for most common problems                 | www.lacie.com/support/, select your product, then click the "Troubleshooting" tab                                |
| 3     | User<br>Manual            | Includes common troubleshooting topics                                               | See Troubleshooting Topics below                                                                                 |
| 4     | Customer<br>Support       | Create an account on lacie.com, register your product, and fill out a support ticket | Create an account here: www.lacie.com/us/mystuff/login.htm?logout&rtn=mystuff                                    |

**Note:** LaCie is dedicated to providing high quality products that enrich the lives of our customers. To help LaCie offer the best customer support, we encourage you to create an account and register your product at <a href="https://www.lacie.com/us/mystuff/login.htm?">www.lacie.com/us/mystuff/login.htm?</a> logout&rtn=mystuff. You can give us important feedback as well as receive updated information on your LaCie device.

# TROUBLESHOOTING TOPICS

**Note:** Interactive troubleshooting, a highly effective way to resolve problems with your product, is available from <a href="www.lacie.com/support/">www.lacie.com/support/</a>. Select your product, then click the "Troubleshooting" tab.

#### All Users

### Problem: My file transfers are too slow.

Q: Are there other USB devices connected to the same port or hub?

A: Disconnect any other USB devices and see if the performance improves.

Q: Is the USB 2.0 Key connected to a legacy USB computer port or hub?

A: If your USB 2.0 Key is connected to a legacy USB port or hub, this is normal. A Hi-Speed USB 2.0 device can only operate at USB 2.0 performance levels when it is connected directly to a USB 2.0 port or hub. Otherwise, the USB 2.0 device will operate at the slower legacy USB transfer rates. Consider buying a USB 2.0 PCI Express Card (for desktop computers) or an ExpressCard 34 (for laptops) to allow your computer to achieve full USB 2.0 transfer speeds.

Q: Is the USB 2.0 device connected to a Hi-Speed USB 2.0 port on your computer?

A: Check to see that the Hi-Speed USB 2.0 drivers for both your host bus adapter and device have been installed correctly. If in doubt, uninstall the drivers and reinstall them.

Q: Is the USB 2.0 key connected to a SuperSpeed USB 3.0 port?

A: While your LaCie USB 2.0 Key can be plugged into a USB 3.0 interface, transfer rates will continue to run at USB 2.0 speeds. The key cannot achieve SuperSpeed USB 3.0 transfer rates since it is a USB 2.0 device.

Q: Is the USB 3.0 Key connected to a USB 2.0 or legacy USB computer port or hub?

A: If your USB 3.0 Key is connected to a USB 2.0 or legacy USB port or hub, this is normal. A SuperSpeed USB 3.0 device can only operate at USB 3.0 performance levels when it is connected directly to a USB 3.0 port or hub. Otherwise, the USB 3.0 device will operate at USB 2.0 or legacy USB transfer rates. Consider buying a USB 3.0 PCI Express Card (for desktop computers) or an ExpressCard 34 (for laptops) to allow your computer to achieve full USB 3.0 transfer speeds.

Q: Is the USB 3.0 device connected to a SuperSpeed USB 3.0 port on your computer?

A: Check to see that the SuperSpeed USB 3.0 drivers for both your host bus adapter and device have been installed correctly. If in doubt, uninstall the drivers and reinstall them.

# Problem: File transfer error messages.

Q: Did you get an "Error -50" message while copying to a FAT 32 volume?

A: Certain characters cannot be included in the names of folders and files that are copied to a FAT 32 volume. These characters include but are not limited to:

? < > / \:

Check your files and folders to ensure that these types of characters are not being used. If you find incompatible characters in file names, please change them before resuming file transfers.

Q: Did you receive an error message telling you that the device has been disconnected directly after the computer exited sleep mode?

A: Please ignore this message.

# Windows XP, Vista, and 7 Users

### Problem: The storage device icon does not appear in My Computer/Computer.

Q: Is the USB device firmly attached to your computer's USB port?

A: Check the USB connection between the device and your computer to confirm that it is properly seated. You can also try disconnecting the device, waiting 10 seconds, and then reconnecting it. If the storage device is still not recognized, restart your computer and try again.

Q: Is the storage device listed in Device Manager?

A: All LaCie devices appear in at least one place in Device Manager.

To access Device Manager, click on **Start** and select **Run** from the menu. For Windows Vista and Windows 7, press [Windows-button] and [R] on your keyboard.

Enter the command: **devmgmt.msc** 

Click **OK** and the Device Manager program will open. For troubleshooting, look in the **Disk Drives** section. It might be necessary to click on + on the left side.

If it is unclear where to find the storage device or if it is present, unplug it, then reconnect it. The entry that changes is your LaCie storage device.

Q: Is your device available in My Computer/Computer?

A: If not, proceed to the physical troubleshooting topics above.

Q: Is your storage device listed next to an unusual icon?

A: Windows Device Manager can usually provide information about failures in accessories. It does not display the exact cause, or a solution, but it can assist in troubleshooting most problems.

A problematic device can be found by its unusual icon. Instead of the normal icon based on the type of device, it can be an exclamation point, question mark, or an "X".

Right-click this icon, then choose **Properties**. The **General** tab will show why the device is not working.

If problem persists, there may be a hardware defect or other problem. Contact <u>LaCie Support</u> if you have exhausted all efforts at troubleshooting.

#### Mac OS X Users

#### Problem: The storage device icon does not appear on my desktop.

Q: Is the USB device firmly attached to your computer's USB port?

A: Check the USB connection between the device and your computer to confirm that it is properly seated. You can also try disconnecting the device, waiting 10 seconds, and then reconnecting it. If the storage device is still not recognized, restart your computer and try again.

Q: Is your Finder configured not to show storage devices on the desktop?

A: Go to your Finder and select the pulldown **Finder > Preferences > General tab > Show these items on the desktop:**. Confirm that **External Disks** is selected. If not, click on the check box and see if the storage device has mounted on the desktop. If it is already selected, go to the next topic.

Q: Is your device available to the operating system?

A: Open Disk Utility (Pulldown menu **Go > Utilities > Disk Utility**). If the storage device is listed in the left-hand column, click on it. Check to see if the **Mount** option on the top row of icons becomes active. If it does, click on it. If the storage device continues to have trouble mounting or the **Mount** option is not available, you may need to format it. See <u>Formatting Your LaCie USB Key</u>.

Q: Does your computer's configuration meet the minimum system requirements for use with this storage device?

A: Please refer to the product packaging or consult the product support web page at <u>LaCie Support</u> to check the minimum system requirements.

Q: Did you follow the correct installation steps for the specific interface and operating system?

A: Review the installation steps in <u>Connecting your LaCie USB Key to a Computer</u>. Confirm that all steps have been followed for your configuration (i.e. USB interface, operating system, etc).

If the problem persists, there may be a hardware defect or other problem. Contact <u>LaCie Support</u> if you have exhausted all efforts at troubleshooting.

# **PRECAUTIONS**

**Caution:** Modifications not authorized by the manufacturer may void the user's authority to operate this device.

**Important info:** Any loss, corruption or destruction of data while using a LaCie storage device is the sole responsibility of the user, and under no circumstances will LaCie be held liable for the recovery or restoration of this data. To help prevent the loss of your files, LaCie highly recommends that you keep TWO copies of your data. Consider placing one copy of your data on an external storage device and a second copy on your computer's internal hard disk, another external storage device, or some other form of removable storage media. If you would like more information on backup, please refer to our website.

**Important info:** 1TB (Terabyte) = 1,000GB. 1GB = 1000MB. 1MB = 1,000,000 Bytes. Total accessible capacity varies depending upon operating environment (typically up to 10% less per TB).

## HEALTH AND SAFETY PRECAUTIONS

- Only qualified persons are authorized to carry out maintenance on this device.
- Read this User Manual carefully and follow the correct procedure when setting up the device.
- Do not open a storage device or attempt to disassemble or modify it. Never insert any metallic object into the device to avoid any risk of electrical shock, fire, short-circuiting, or dangerous emissions. The storage device contains no user-serviceable parts. If it appears to be malfunctioning, have it inspected by a qualified LaCie Technical Support representative.
- Never expose your device to rain, or use it near water, or in damp or wet conditions. Never place objects containing liquids on the LaCie storage device, as they may spill into its openings. Doing so increases the risk of electrical shock, short-circuiting, fire, or personal injury.

## **GENERAL USE PRECAUTIONS**

- Do not expose the LaCie storage device to temperatures outside the range of 5° C to 30° C (41° F to 86° F); or to operational humidity beyond 10-80%, non-condensing, or non-operating humidity beyond 5-90%, non-condensing. Doing so may damage the LaCie device or disfigure its casing. Avoid placing your LaCie storage device near a source of heat or exposing it to direct or indirect sunlight. Indirect sunlight includes, but is not limited to exposure to the sun through a window. Placing your LaCie device in an environment that is too cold may damage it.
- Do not use the LaCie device near other electrical appliances such as televisions, radios or speakers. Doing so may cause interference which will adversely affect the operation of the other products.
- Do not place the LaCie device near sources of magnetic interference, such as computer displays, televisions, or speakers. Magnetic interference can affect the operation and stability of your LaCie device.

- Never use excessive force on your LaCie device. If you detect a problem, consult the troubleshooting section in this manual.
- Protect your LaCie device from excessive exposure to dust during use or storage. Dust can build up inside the device, increasing the risk of damage or malfunction.
- Never use benzene, paint thinners, detergent, or other chemical products to clean the outside of the LaCie device. Such products will disfigure and discolor the casing. Instead, use a soft, dry cloth to wipe the device.

# WARRANTY INFORMATION

LaCie offers first-rate service and support through our generous three-tiered warranty policy. Our 1-, 2-, 3-, and 5-year policies include comprehensive, complimentary web-based resources, expert in-house technical support, and worldwide repair and/or replacement coverage. To benefit from this warranty, please contact LaCie Support at <a href="https://www.lacie.com/us/support">www.lacie.com/us/support</a> where you can find online support and contact information. You may also contact representatives at the original point of purchase who will be able to help guide you.

Standard warranties vary depending on the product. To verify your product's warranty status and to see which standard warranty is included with your product, type in your product's serial number at <a href="https://www.lacie.com/us/support">www.lacie.com/us/support</a>. If no warranty is listed under your product's name, this means that the warranty has expired.

### WARRANTY UPGRADES

If you wish to extend your warranty coverage, you can purchase Silver, Gold, or Platinum Care or Advanced Exchange. For details, see <a href="https://www.lacie.com/warranties">www.lacie.com/warranties</a>.

## LEGAL INFORMATION

A standard LaCie limited warranty is included with all products. Please read the terms and conditions below.

# LaCie Limited Warranty Policy

LaCie ("LaCie") warrants, to the original purchaser, that this equipment shall be free of defects in materials and workmanship for a period of one (1), two (2), three (3), or five (5) years, depending on the model, from LaCie's date of original shipment when the equipment is used normally and is properly serviced when needed. If you discover a defect covered by the warranty set forth above, your sole and exclusive remedy will be for LaCie, in its sole discretion to (i) repair or replace the product at no charge to you; or, if a repaired unit or replacement product is not available, (ii) to refund the current market value of your product. You acknowledge and agree that replacement product, at the sole option of LaCie, may be a new product or a remanufactured product. In order to receive the remedy set forth above, you must return the product during the warranty period and include with each returned product (i) a copy of your original purchase invoice to verify your warranty; (ii) a Return Material Authorization number; (iii) your name, address and telephone number; (iv) a copy of the bill of sale bearing the appropriate LaCie serial numbers as proof of date of original retail purchase; and (v) a description of the problem. The customer must pay all transportation costs for a returned product. The product will need to be returned to LaCie within the country of original retail purchase. This warranty applies only to hardware products; LaCie software, media, and manuals are licensed and warranted pursuant to separate written agreement. This warranty does not apply if the product has been misused or has been damaged by accident, abuse, misuse, or misapplication; if it has been modified without permission of LaCie; or if any LaCie serial number has been removed or defaced. If a customer has purchased a LaCie Advance Care Option (ACO) to go with this equipment, the ACO shall be valid for three (3) years from activation.

EXCEPT FOR THE LIMITED WARRANTY SET FORTH ABOVE, ALL PRODUCTS ARE SOLD "AS IS" AND LACIE EXPRESSLY DISCLAIMS ALL WARRANTIES OF ANY KIND, WHETHER EXPRESS, IMPLIED OR STATUTORY, INCLUDING THE IMPLIED WARRANTIES OF MERCHANTABILITY, NONINFRINGEMENT AND FITNESS FOR A PARTICULAR PURPOSE. WITHOUT FURTHER LIMITING THE GENERALITY OF THE FOREGOING, DOES NOT WARRANT (1) THE PERFORMANCE OR RESULTS OBTAINED FROM USING THIS PRODUCT, (2) THAT THE PRODUCT IS APPROPRIATE FOR THE CUSTOMER'S PURPOSES, (3) THE MANUAL IS ERROR FREE, OR (4) THAT NO DATA WILL BE LOST WHILE USING THE PRODUCT. THE ENTIRE RISK AS TO THE RESULTS AND PERFORMANCE IS ASSUMED BY THE CUSTOMER. THE WARRANTY AND REMEDIES SET FORTH ABOVE ARE EXCLUSIVE AND IN LIEU OF ALL OTHERS, ORAL OR WRITTEN, EXPRESS OR IMPLIED.

#### **EXCLUSIONS AND LIMITATIONS**

This Limited Warranty applies only to hardware products manufactured by or for LaCie that can be identified by the "LaCie" trademark, trade name, or logo affixed to them. The Limited Warranty does not apply to any non-LaCie hardware products or any software, even if packaged or sold with LaCie hardware. Manufacturers, suppliers, or publishers, other than LaCie, may provide their own warranties to the end user purchaser, but LaCie, in so far as permitted by law, provides their products "as is". Software distributed by LaCie with or without the LaCie brand name (including, but not limited to system software) is not covered under this Limited Warranty. Refer to the licensing agreement accompanying the software for details of your rights with respect to its use.

LaCie does not warrant that the operation of the product will be uninterrupted or error-free. LaCie is not responsible for damage arising from failure to follow instructions relating to the product's use. This warranty does not apply: (a) to consumable parts, unless damage has occurred due to a defect in materials or workmanship; (b) to cosmetic damage, including but not limited to scratches, dents and broken plastic on ports; © to damage caused by use with non-LaCie products; (d) to damage caused by accident, abuse, misuse, flood, fire, earthquake or other external causes; (e) to damage caused by operating the product outside the permitted or intended uses described by LaCie; (f) to damage caused by service (including upgrades and expansions) performed by anyone who is not a representative of LaCie or a LaCie Authorized Service Provider; (g) to a product or part that has been modified to alter functionality or capability without the written permission of LaCie; or (h) if any LaCie serial number on the product has been removed or defaced.

No LaCie dealer, agent, or employee is authorized to make any modification, extension, or addition to this warranty.

Any loss, corruption or destruction of data while using a LaCie drive is the sole responsibility of the user, and under no circumstances will LaCie be held liable for the recovery or restoration of this data. To help prevent the loss of your data, LaCie highly recommends that you keep TWO copies of your data; one copy on your external hard disk, for instance, and a second copy either on your internal hard disk, another external hard disk or some other form of removable storage media. LaCie offers a complete line of CD and DVD drives. If you would like more information on backup, please refer to our website.

LACIE IS NOT RESPONSIBLE FOR SPECIAL, INCIDENTAL, OR CONSEQUENTIAL DAMAGES RESULTING FROM ANY BREACH OF WARRANTY, OR UNDER ANY LEGAL THEORY, INCLUDING LOST PROFITS, DOWNTIME, GOODWILL, DAMAGE TO OR REPLACEMENT OF EQUIPMENT AND PROPERTY, AND ANY COSTS OF RECOVERING, REPROGRAMMING, OR REPRODUCING ANY PROGRAM OR DATA STORED IN OR USED WITH LACIE PRODUCTS EVEN IF IT HAS BEEN ADVISED OF THE POSSIBILITY OF SUCH DAMAGES.

Some states do not allow the exclusion or limitation of implied warranties or liability for incidental or consequential damages, so the above limitation or exclusion may not apply to you. This warranty gives you specific legal rights, and you may have other rights, which vary from state to state.

Your opening of your package, your use of the product, or your return of the enclosed Registration Card acknowledges that you have read and agree to the terms of this Agreement. You further agree that it is the complete and exclusive state of the agreement between us and supersedes any proposal or prior agreement, oral or written, and any other communications between us relating to the subject matter of this Agreement.

Read carefully all information related to warranty and precautions of use of your new LaCie product in the user manual.

For products purchased in the United States, you may contact LaCie at 7555 Tech Center Drive, Tigard, Oregon 97223 USA. Email: sales@lacie.com. Website: www.lacie.com. Customer service: 503-844-4503.

#### Service DOA

On rare occasions, a newly purchased LaCie product may be delivered in non-working order. We are working to avoid these issues, but unfortunately, these situations may arise from time to time. Within the 15 calendar days of purchase, should you experience an issue with your new LaCie product, we ask you to return the product to the place where it was originally bought. You will be required to give a proof of purchase.

# **Customer Warning**

Please be sure to back up your data before returning your drive to LaCie for repair. LaCie cannot under any circumstances guarantee the integrity of data remaining on a returned drive. We make no provisions for data recovery and cannot be held liable for any data loss on drives or media returned to LaCie.

All products returned to LaCie must be securely packaged in their original box and shipped with postage prepaid, except for Products registered under the Advance Care Option.

### NOTE TO AUSTRALIAN CUSTOMERS

Our goods come with guarantees that cannot be excluded under the Australian Consumer Law. You are entitled to a replacement or refund for a major failure and for compensation for any other reasonably foreseeable loss or damage. You are also entitled to have the goods repaired or replaced if the goods fail to be of acceptable quality and the failure does not amount to a major failure.

Contact us:

LaCie Australia, 6/151 Beauchamp Rd, Matraville NSW 2036 AUSTRALIA

Phone: 02 8063 3711 Email: info.au@lacie.com

For fast technical support, create a support ticket after registering your product at <a href="www.lacie.com/au/register">www.lacie.com/au/register</a>.

# **LEGAL INFORMATION**

### **COPYRIGHTS**

Copyright © 2015 LaCie. All rights reserved. No part of this publication may be reproduced, stored in a retrieval system, or transmitted in any form or by any means, electronic, mechanical, photocopying, recording or otherwise, without the prior written consent of LaCie.

## **CHANGES**

The material in this document is for information only and subject to change without notice. While reasonable efforts have been made in the preparation of this document to assure its accuracy, LaCie assumes no liability resulting from errors or omissions in this document, or from the use of the information contained herein. LaCie reserves the right to make changes or revisions in the product design or the product manual without reservation and without obligation to notify any person of such revisions and changes.

# FEDERAL COMMUNICATION COMMISSION INTERFERENCE STATEMENT

This equipment has been tested and found to comply with the limits for a Class B digital device, pursuant to Part 15 of the FCC Rules. These limits are designed to provide reasonable protection against harmful interference in a residential installation. This equipment generates, uses and can radiate radio frequency energy and, if not installed and used in accordance with the instructions, may cause harmful interference to radio communications. However, there is no guarantee that interference will not occur in a particular installation. If this equipment does cause harmful interference to radio or television reception, which can be determined by turning the equipment off and on, the user is encouraged to try to correct the interference by one of the following measures:

- 1. Reorient or relocate the receiving antenna.
- 2. Increase the separation between the equipment and receiver.
- 3. Connect the equipment into an outlet on a circuit different from that to which the receiver is connected.
- 4. Consult the dealer or an experienced radio/TV technician for help.

FCC Caution: Any changes or modifications not expressly approved by the party responsible for compliance could void the user's authority to operate this equipment.

This device complies with Part 15 of the FCC Rules. Operation is subject to the following two conditions: (1) This device may not cause harmful interference, and (2) this device must accept any interference received, including interference that may cause undesired operation.

**Important info: FCC Radiation Exposure Statement:** This equipment complies with FCC radiation exposure limits set forth for an uncontrolled environment. This equipment should be installed and operated with minimum distance 20 cm between the radiator & your body.

This transmitter must not be co-located or operating in conjunction with any other antenna or transmitter.

The availability of some specific channels and/or operational frequency bands are country dependent and are

firmware programmed at the factory to match the intended destination. The firmware setting is not accessible by the end user.

## WEEE

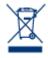

This symbol on the product or on its packaging indicates that this product must not be disposed of with your other household waste. Instead, it is your responsibility to dispose of your waste equipment by handing it over to a designed collection point for the recycling of waste electrical and electronic equipment. The separate collection and recycling of your waste equipment at the time of disposal will help to conserve natural resources and ensure that it is recycled in a manner that

protects human health and the environment. For more information about where you can drop off your waste equipment for recycling, please contact your local city office, your household waste disposal service, or the shop where you purchased the product.

### **TRADEMARKS**

Apple, Mac, Time Machine, and Macintosh are registered trademarks of Apple Computer, Inc. Microsoft, Windows XP, Windows Vista, and Windows 7 are registered trademarks of Microsoft Corporation. Other trademarks mentioned in this manual are the property of their respective owners.

## LICENCES AND FREE SOFTWARE

Your LaCie product ships with copyrighted software that are licensed under the GPL, AFL, Apache, Apple, BSD, GNU LGPL, MIT, OpenLDAP, OpenSSL, PHP, Python, and Creative Common. It also includes free software, the source code for which can be downloaded from the LaCie website: <a href="https://www.lacie.com/support/">www.lacie.com/support/</a>

Copyright © 2010 LaCie. All rights reserved.

Based on TrueCrypt, freely available at <a href="http://www.truecrypt.org/">http://www.truecrypt.org/</a>

Portions of this software are based in part on the works of the following people: Paul Le Roux, Bruce Schneier, John Kelsey, Doug Whiting, David Wagner, Chris Hall, Niels Ferguson, Lars Knudsen, Ross Anderson, Eli Biham, Joan Daemen, Vincent Rijmen, Phillip Rogaway, Hans Dobbertin, Antoon Bosselaers, Bart Preneel, Paulo Barreto, Brian Gladman, Wei Dai, Peter Gutmann, and many others.

Portions of this software: Copyright © 2003-2009 TrueCrypt Developers Association. All Rights Reserved. Copyright © 1998-2000 Paul Le Roux. All Rights Reserved. Copyright © 1998-2008 Brian Gladman. All Rights Reserved. This software uses wxWidgets library, which is copyright © 1998-2009 Julian Smart, Robert Roebling et al.

This list of licenses can evolve over time and can be found on the user interface under the heading Credits.

## CANADA COMPLIANCE STATEMENT

This Class B digital apparatus meets all requirements of the Canadian Interference-Causing Equipment Regulations.

CAN ICES-3 (B)/NMB-3(B)

# JAPAN COMPLIANCE STATEMENT

This is a Class B product based on the standard of the Voluntary Control Council for Interference from Information Technology Equipment (VCCI). If this is used near a radio/TV receiver, it may cause radio interference. Install the equipment according to the manual. This statement does not apply to the LaCie CloudBox.

# MANUFACTURER'S DECLARATION FOR CE CERTIFICATION

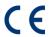

We, LaCie, solemnly declare that this product conforms to the following European standards: Electromagnetic Compatibility Directive (2004/108/EC); Low-Voltage Directive: 2006/95/EC